## 2022 年全日制博士拟录取考生录取相关事宜系统操作流程

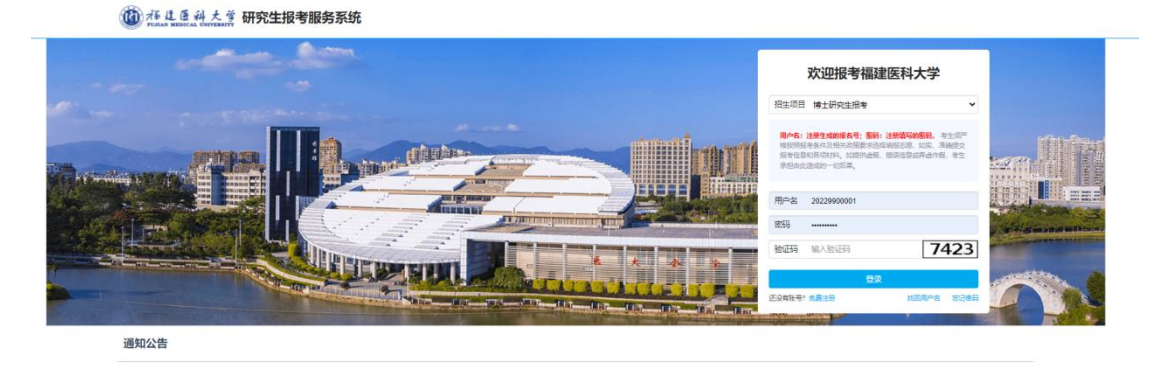

一、登录研究生报考服务系统(网址:http://gsas.fjmu.edu.cn )

- 二、体检报告上传
- 1. 点击"上传体检报告",进入体检报告上传页面。

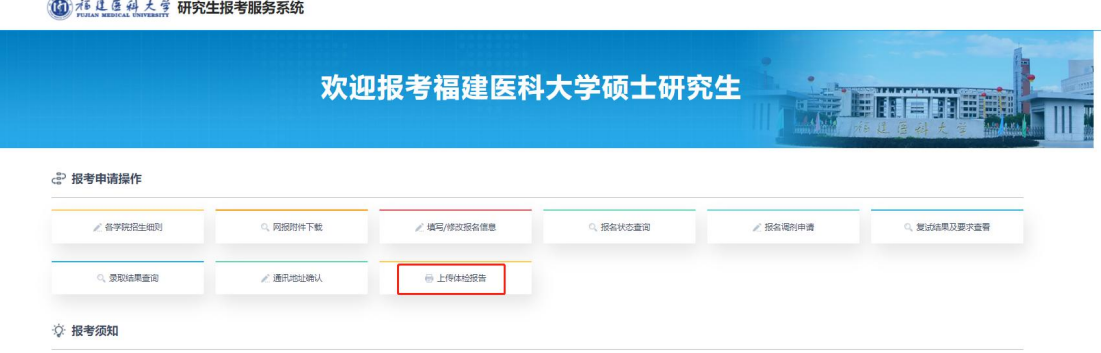

2. 将纸质版体检报告扫描,合成为 1 个 PDF 后上传(报告需包括考生照片、具 体各项检查结果、医院体检中心盖章),并点击提交。

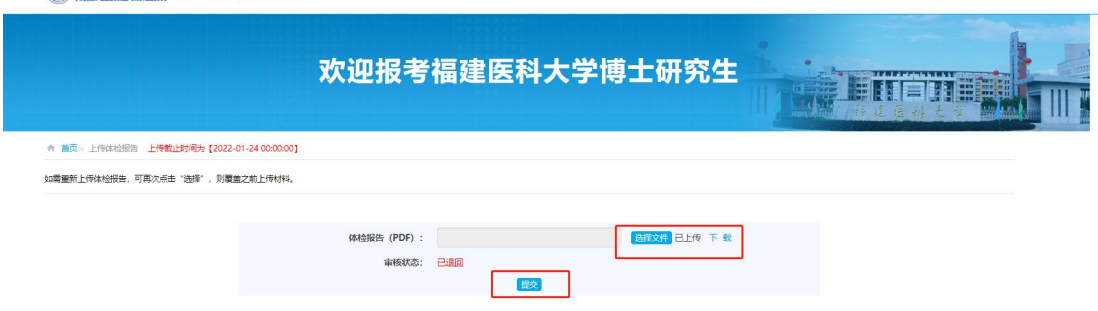

- 3. 体检报告提交截止时间为 1 月 24 日 24:00。
- 三、调档函接收通讯地址确认

(6) 植 建 医 科 大 学 研究生报考服务系统

1. 点击"通讯地址确认",进入调档函通讯地址确认页面。

(C) 茄 儿 鱼 科 大 掌 研究生报考服务系统

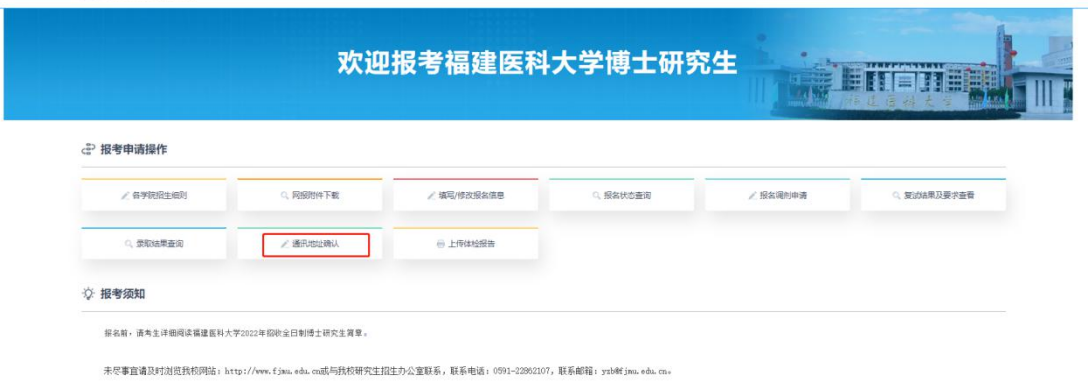

2. 查看调档工作内容和备注,根据要求核对并填写接收调档函的通讯地址及档 案所在地址确认。

3. 填写、核对无误后,点击保存。

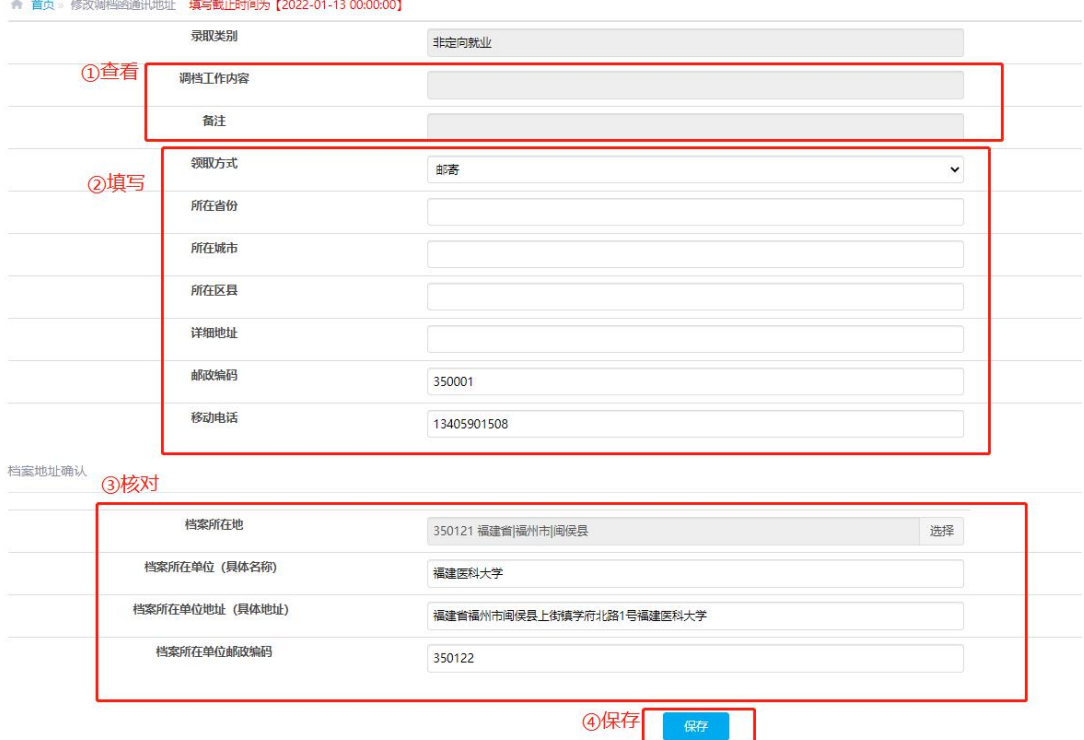

4. 调档函通讯地址确认截止时间为 1 月 12 日 24:00。